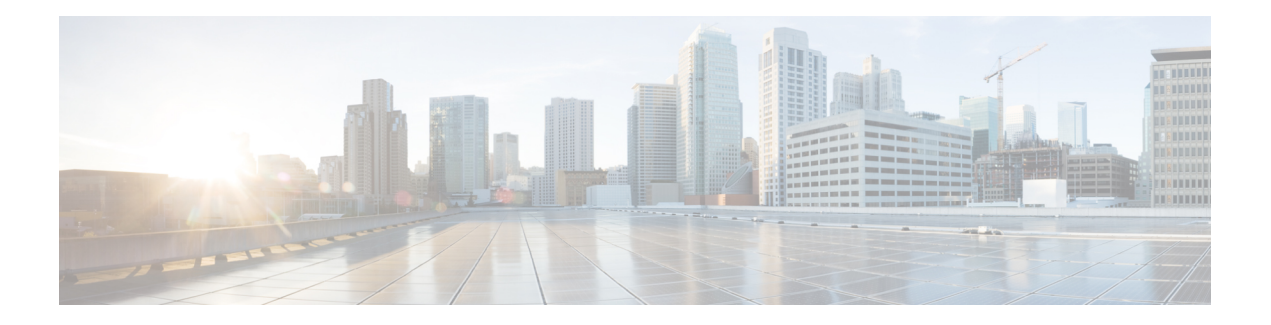

# **IPv6 RA Guard**

The IPv6 RA Guard feature provides support for allowing the network administrator to block or reject unwanted or rogue router advertisement (RA) guard messages that arrive at the network device platform.

- Finding Feature [Information,](#page-0-0) on page 1
- [Restrictions](#page-0-1) for IPv6 RA Guard, on page 1
- [Information](#page-1-0) About IPv6 RA Guard, on page 2
- How to [Configure](#page-2-0) IPv6 RA Guard, on page 3
- [Configuration](#page-5-0) Examples for IPv6 RA Guard, on page 6
- Additional [References,](#page-6-0) on page 7
- Feature [Information](#page-7-0) for IPv6 RA Guard, on page 8

## <span id="page-0-0"></span>**Finding Feature Information**

Your software release may not support all the features documented in this module. For the latest caveats and feature information, see Bug [Search](https://tools.cisco.com/bugsearch/search) Tool and the release notes for your platform and software release. To find information about the features documented in this module, and to see a list of the releases in which each feature is supported, see the feature information table.

Use Cisco Feature Navigator to find information about platform support and Cisco software image support. To access Cisco Feature Navigator, go to [www.cisco.com/go/cfn.](http://www.cisco.com/go/cfn) An account on Cisco.com is not required.

# <span id="page-0-1"></span>**Restrictions for IPv6 RA Guard**

- The IPv6 RA Guard feature does not offer protection in environments where IPv6 traffic is tunneled.
- This feature is supported only in hardware when the ternary content addressable memory (TCAM) is programmed.
- This feature can be configured on a switch port interface in the ingress direction.
- This feature supports host mode and router mode.
- This feature is supported only in the ingress direction; it is not supported in the egress direction.
- This feature is not supported on EtherChannel and EtherChannel port members.
- This feature is not supported on trunk ports with merge mode.
- This feature is supported on auxiliary VLANs and private VLANs (PVLANs). In the case of PVLANs, primary VLAN features are inherited and merged with port features.
- Packets dropped by the IPv6 RA Guard feature can be spanned.
- If the **platform ipv6 acl icmp optimize neighbor-discovery command** is configured, the IPv6 RA Guard feature cannot be configured and an error message will be displayed. This command adds default global Internet Control Message Protocol (ICMP) entries that will override the RA guard ICMP entries.
- In Cisco IOS Release 15.2(2)E/XE3.6.2E and later releases, all ports are considered to be host ports and router solicitation messages are not replicated on host ports. All ports that face routers must be set to the router role, to replicate router solicitation messages.

For example, if interface GigabitEthernet 1/0/1 is the uplink port on the switch, perform this task:

```
Switch(config)# ipv6 nd raguard policy uplink-policy
Switch(config-nd-raguard)# device-role router
!
Switch(config)# interface gigabitethernet 1/0/1
Switch(config-if)# ipv6 nd raguard attach-policy uplink-policy
```
## <span id="page-1-0"></span>**Information About IPv6 RA Guard**

### **IPv6 Global Policies**

IPv6 global policies provide storage and access policy database services. IPv6 ND inspection and IPv6 RA guard are IPv6 global policies features. Every time an ND inspection or RA guard is configured globally, the policy attributes are stored in the software policy database. The policy is then applied to an interface, and the software policy database entry is updated to include this interface to which the policy is applied.

### **IPv6 RA Guard**

The IPv6 RA Guard feature provides support for allowing the network administrator to block or reject unwanted or rogue RA guard messages that arrive at the network device platform. RAs are used by devices to announce themselves on the link. The IPv6 RA Guard feature analyzes these RAs and filters out RAs that are sent by unauthorized devices. In host mode, all RA and router redirect messages are disallowed on the port. The RA guard feature compares configuration information on the Layer 2 (L2) device with the information found in the received RA frame. Once the L2 device has validated the content of the RA frame and router redirect frame against the configuration, it forwards the RA to its unicast or multicast destination. If the RA frame content is not validated, the RA is dropped.

In the wireless deployment RAs coming on wireless ports are dropped as routers cannot reside on these interfaces.

# <span id="page-2-0"></span>**How to Configure IPv6 RA Guard**

## **Configuring the IPv6 RA Guard Policy on the Device**

### $\label{eq:1} \mathscr{O}$ **Note**

When the **ipv6 nd raguard** command is configured on ports, router solicitation messages are not replicated to these ports. To replicate router solicitation messages, all ports that face routers must be set to the router role.

#### **SUMMARY STEPS**

- **1. enable**
- **2. configure terminal**
- **3. ipv6 nd raguard policy** *policy-name*
- **4. device-role** {**host** | **router**}
- **5. hop-limit** {**maximum** | **minimum** *limit*}
- **6. managed-config-flag** {**on** | **off**}
- **7. match ipv6 access-list** *ipv6-access-list-name*
- **8. match ra prefix-list** *ipv6-prefix-list-name*
- **9. other-config-flag** {**on** | **off**}
- **10. router-preference maximum** {**high** | **low** | **medium**}
- **11. trusted-port**
- **12. exit**

#### **DETAILED STEPS**

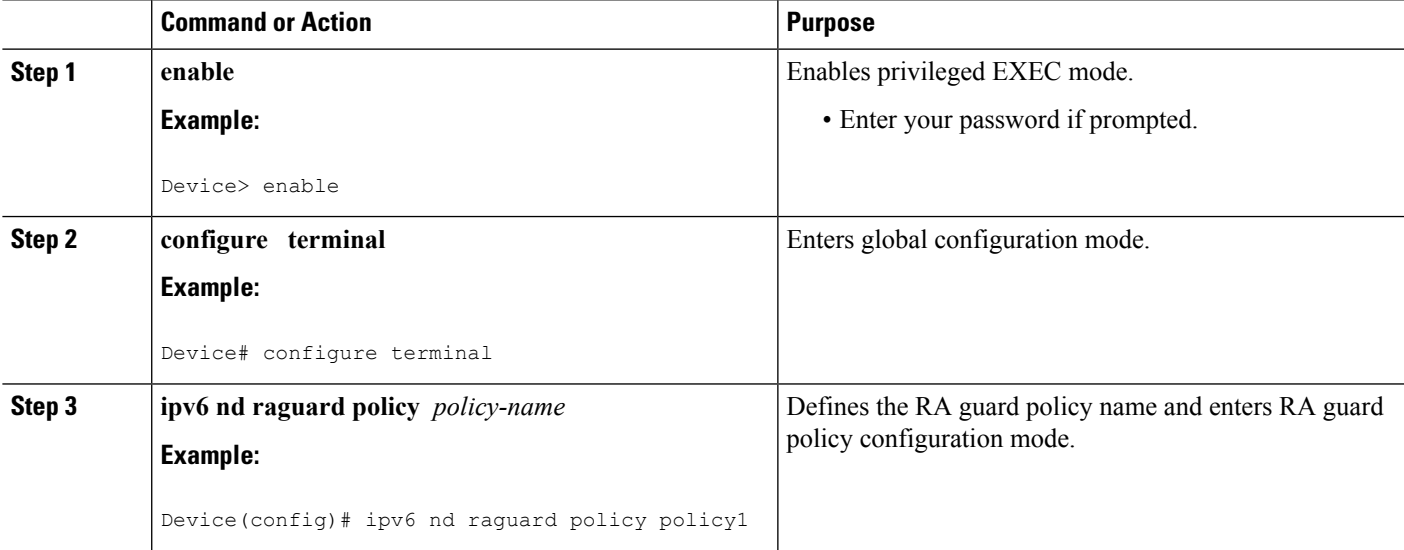

I

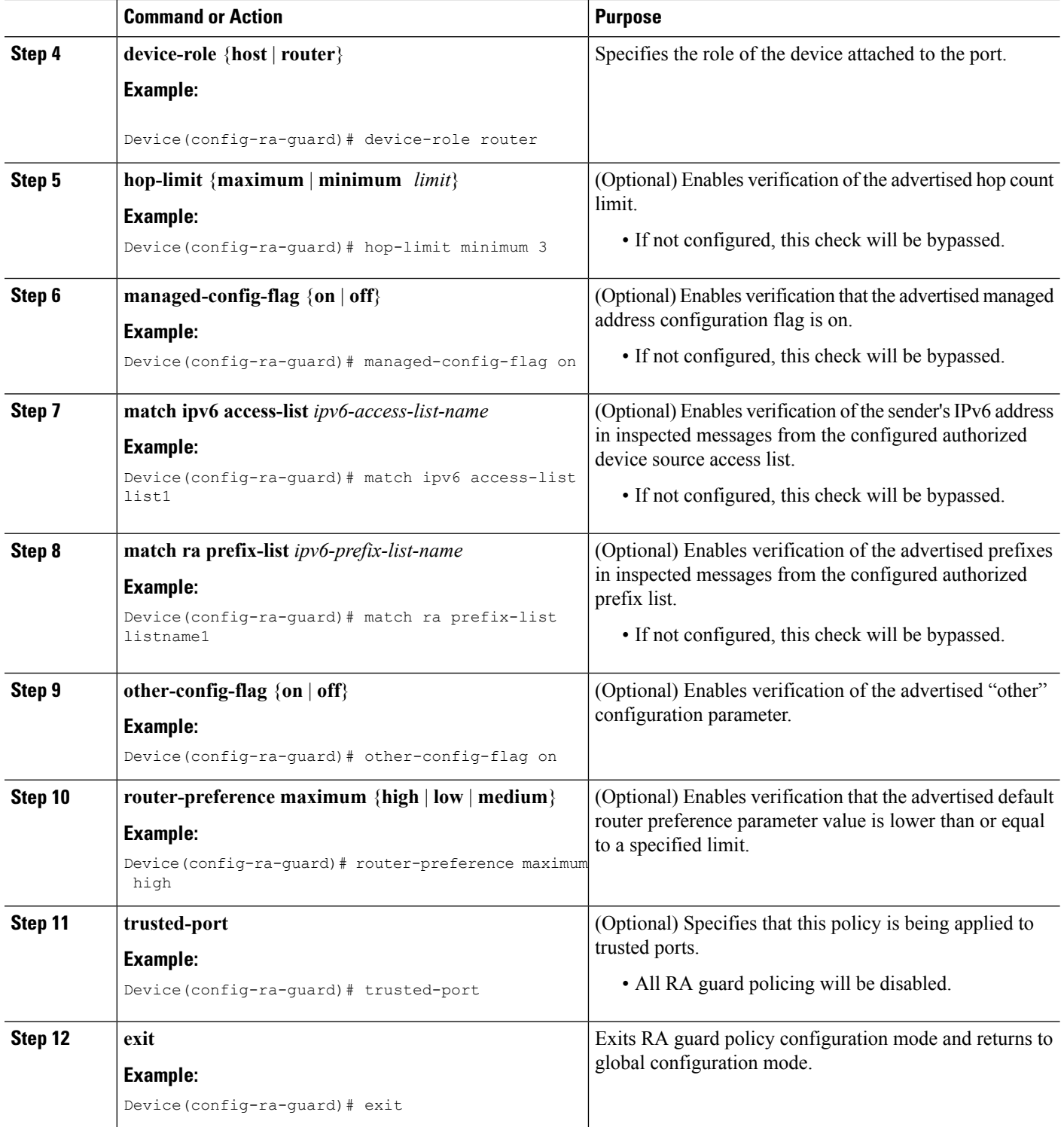

∎

## **Configuring IPv6 RA Guard on an Interface**

#### **SUMMARY STEPS**

- **1. enable**
- **2. configure terminal**
- **3. interface** *type number*
- **4. ipv6 nd raguard attach-policy** [*policy-name* [**vlan** {**add** | **except** | **none** | **remove** | **all**} *vlan* [*vlan1, vlan2, vlan3*...]]]
- **5. exit**
- **6. show ipv6 nd raguard policy** [*policy-name*]
- **7. debug ipv6 snooping raguard** [*filter* | *interface* | *vlanid*]

#### **DETAILED STEPS**

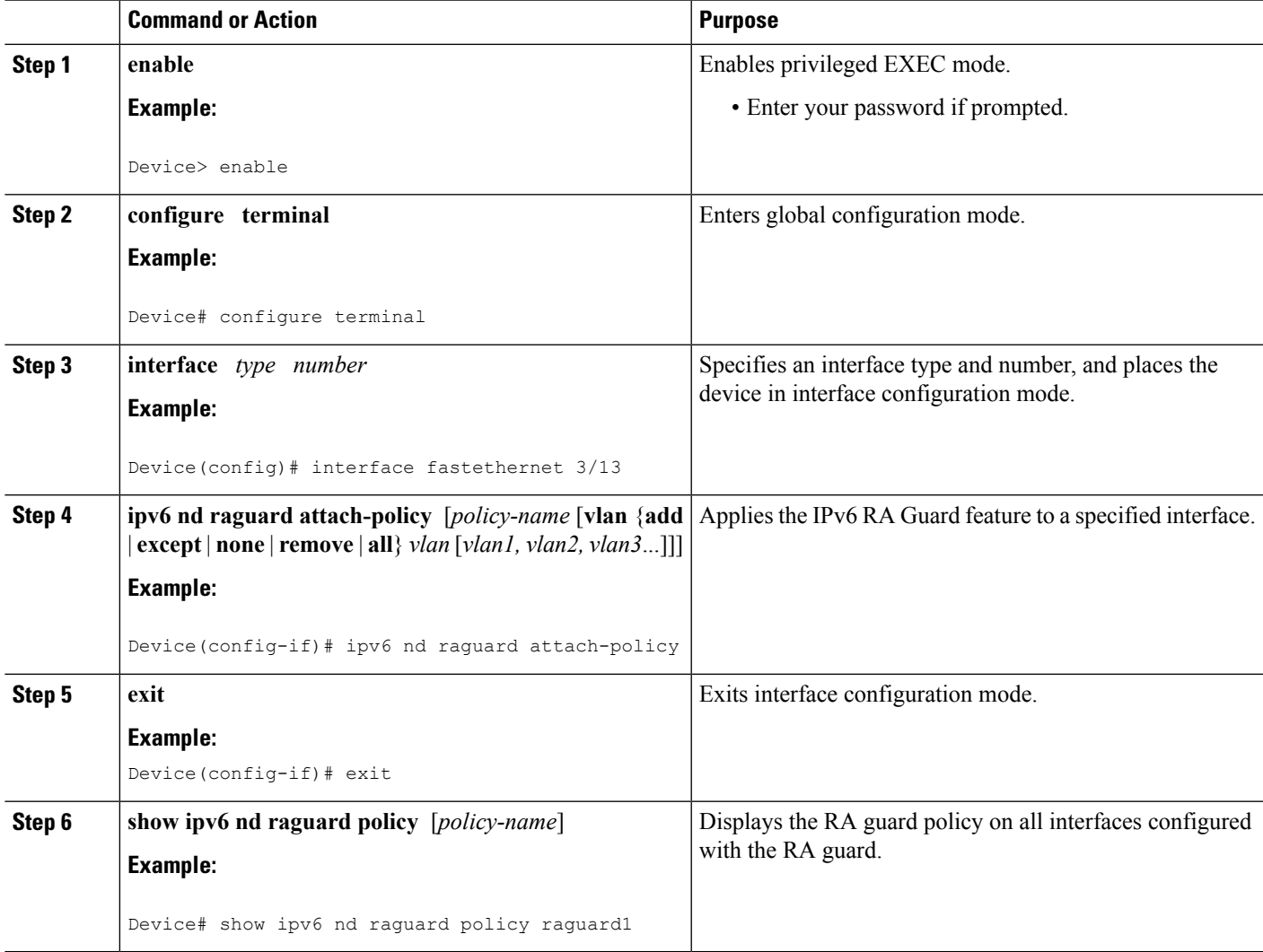

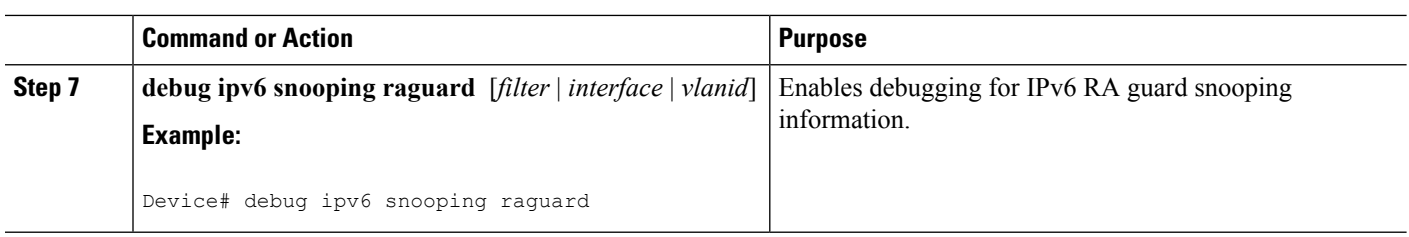

## <span id="page-5-0"></span>**Configuration Examples for IPv6 RA Guard**

### **Example: IPv6 RA Guard Configuration**

```
Device(config)# interface fastethernet 3/13
Device(config-if)# ipv6 nd raguard attach-policy
Device# show running-config interface fastethernet 3/13
Building configuration...
Current configuration : 129 bytes
!
interface FastEthernet3/13
switchport
 switchport access vlan 222
switchport mode access
access-group mode prefer port
ipv6 nd raguard
end
```
### **Example: Configuring IPv6 ND Inspection and RA Guard**

This example provides information about an interface on which both the Neighbor Discovery Inspection and RA Guard features are configured:

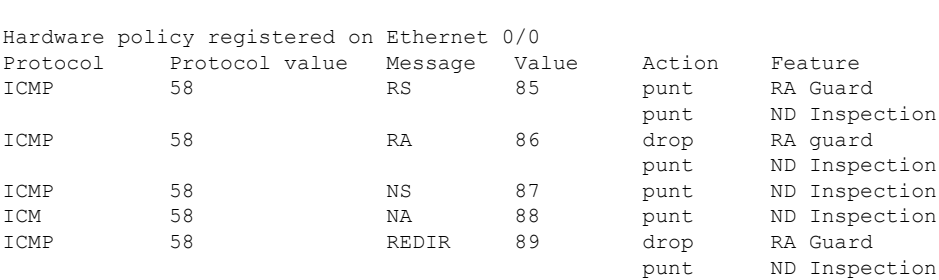

Device# **show ipv6 snooping capture-policy interface ethernet 0/0**

# <span id="page-6-0"></span>**Additional References**

#### **Related Documents**

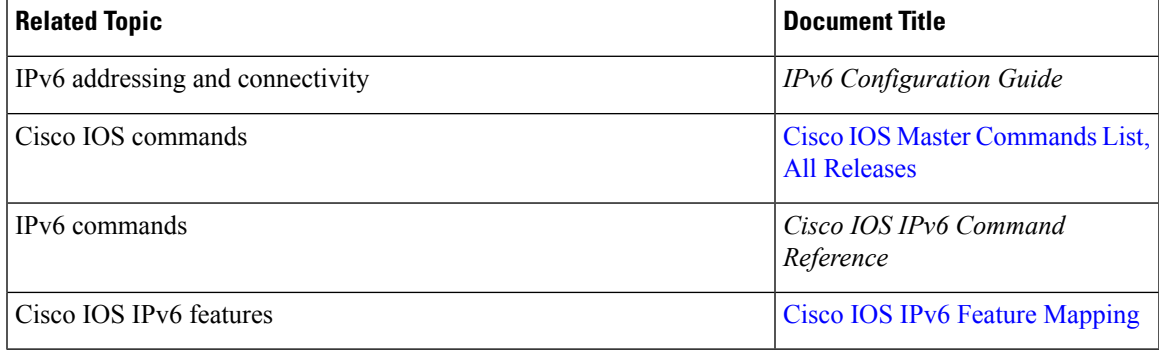

#### **Standards and RFCs**

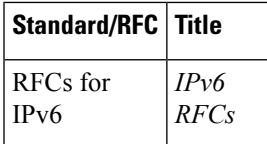

#### **MIBs**

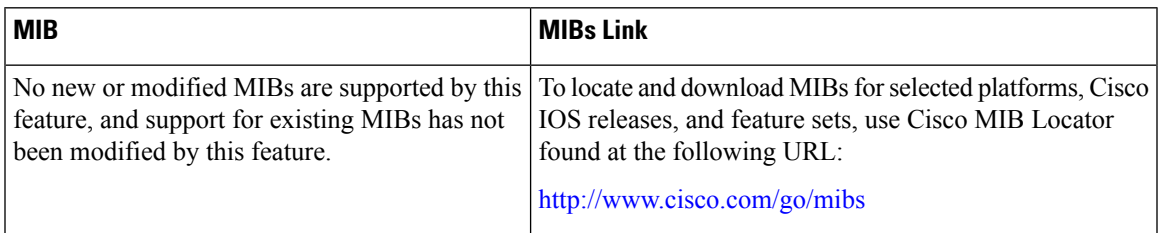

#### **Technical Assistance**

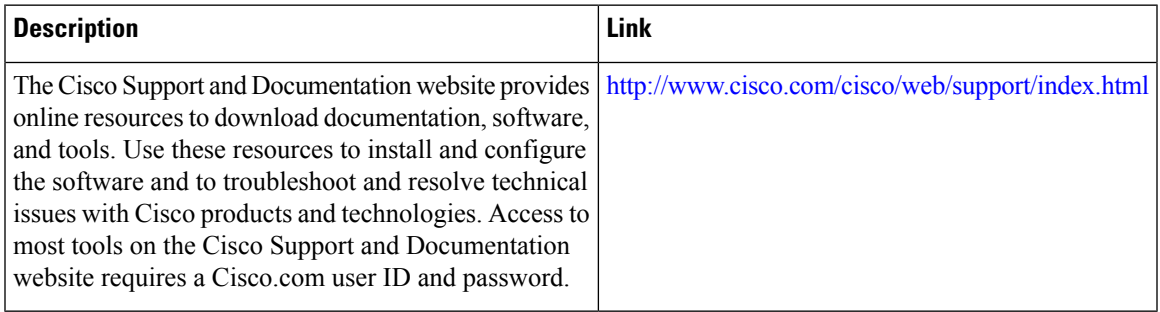

## <span id="page-7-0"></span>**Feature Information for IPv6 RA Guard**

The following table provides release information about the feature or features described in this module. This table lists only the software release that introduced support for a given feature in a given software release train. Unless noted otherwise, subsequent releases of that software release train also support that feature.

Use Cisco Feature Navigator to find information about platform support and Cisco software image support. To access Cisco Feature Navigator, go to [www.cisco.com/go/cfn.](http://www.cisco.com/go/cfn) An account on Cisco.com is not required.

| <b>Feature Name</b> | <b>Releases</b>            | <b>Feature Information</b>                                                                                                    |
|---------------------|----------------------------|----------------------------------------------------------------------------------------------------|
| IPv6 RA Guard       | 12.2(33) SXI4              | The IPv6 RA Guard feature<br>provides support for allowing the<br>network administrator to block or<br>reject unwanted or rogue router<br>advertisement (RA) guard messages<br>that arrive at the network device<br>platform. |
|                     | 12.2(50)SY                 |                                                                                                    |
| 12.2(54)SG          |                            |                                                                                                    |
|                     | 15.0(2)SE                  |                                                                                                    |
|                     | 15.0(2)SG                  |                                                                                                    |
|                     | Cisco IOS XE Release 3.8S  | The following commands were                                                                                                    |
|                     | Cisco IOS XE Release 3.2SE | introduced or modified: <b>debug ipv6</b><br>snooping raguard, device-role,                                                                                                    |
|                     | Cisco IOS XE Release 3.2SG | hop-limit, ipv6 nd raguard<br>attach-policy, ipv6 nd raguard<br>policy, managed-config-flag,<br>match ipv6 access-list, match ra                                                                                              |
|                     |                            |                                                                                                    |
|                     |                            |                                                                                                    |
|                     |                            | prefix-list, other-config-flag,                                                                                                    |
|                     |                            | router-preference maximum,<br>show ipv6 nd raguard policy.                                                                                                    |
|                     |                            |                                                                                                    |

**Table 1: Feature Information for IPv6 RA Guard**